### **Fakulta matematiky, fyziky a informatiky**

### **Univerzita Komenského**

### **Bratislava**

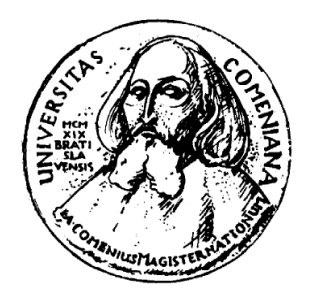

## **Plánova**č **úloh**

Bakalárska práca

Autor: Michal Bujdák Bratislava Školiteľ: Mgr. Tibor Hegedüs jún 2007

Čestne prehlasujem, žetúto bakalársku prácu som vyp racoval samostatne, len spoužitímu vedenej li teratúry.

VBratislave

5. júna 2 007 \_\_\_\_\_\_\_\_\_\_\_\_\_\_\_\_\_\_\_\_\_\_\_\_\_\_\_

2

Ďakujem vedúcemu mojej bakalárskej práce, Mgr. Tibor ovi Hegedüsovi, za cenné rady a pripomienky pripísaní tejto práce.

## **Obsah**

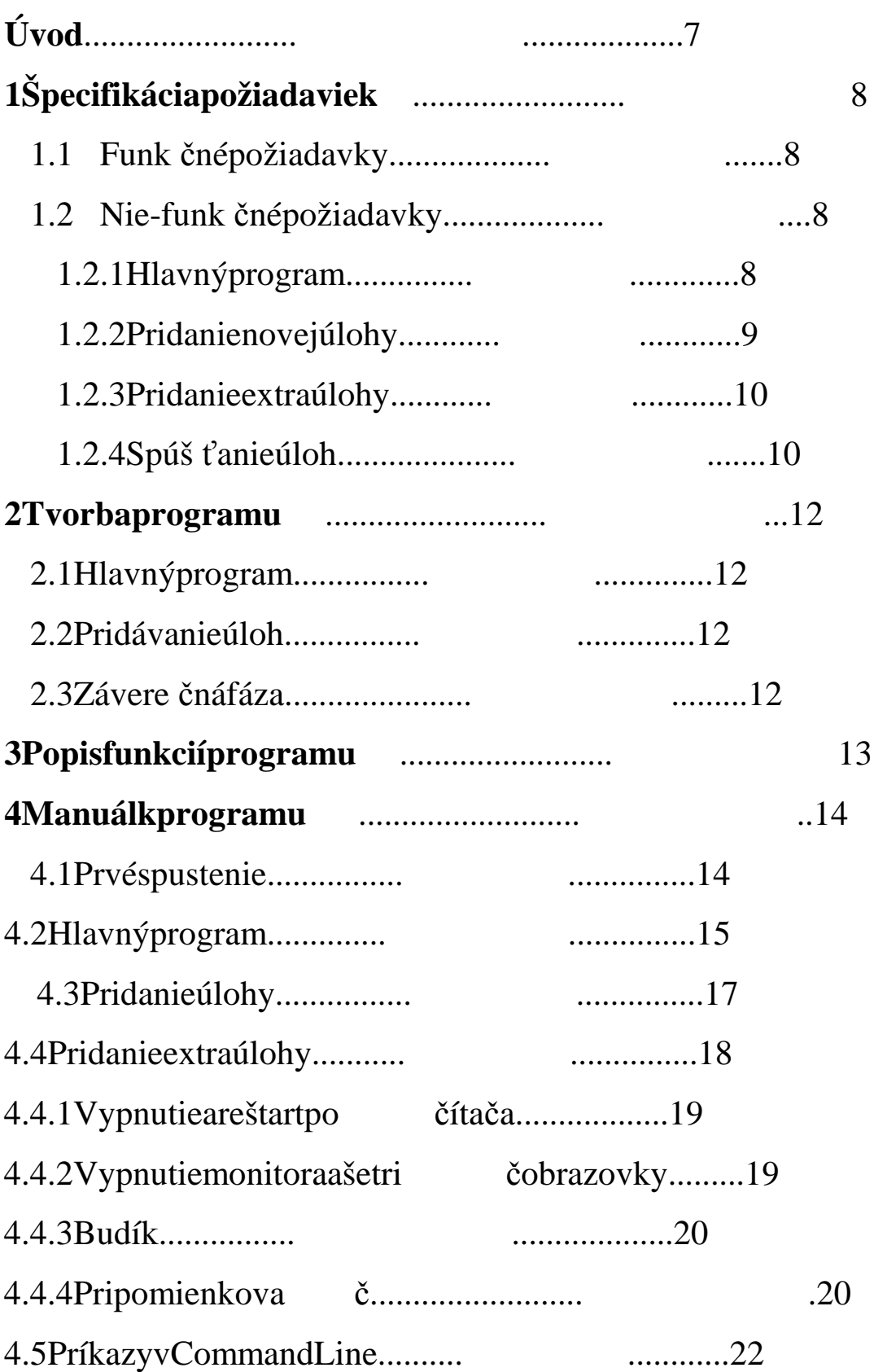

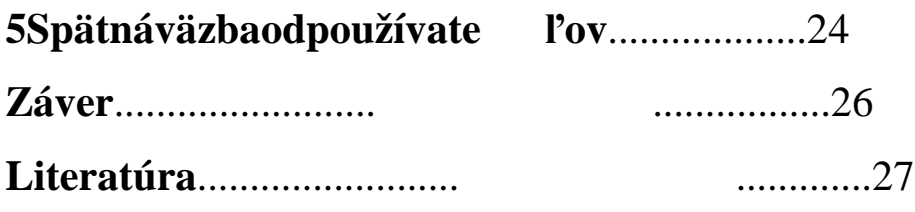

## **Úvod**

Plánovače úloh umož ňujú ve ľmi rýchlo a efektívne, na základe výberu predvolených možností, zostavi ť pravidlá pre vykonávanie časovo plánovaných úloh. Slúžia na zjednodušenie práce používate ľov so systémom a šetria čas potrebný naspúš ťanie často sa opakujúcich rutín.

Cieľom mojej práce je objasni ť procestvorby plánova ča úloh a nau čiť čitateľa používať program Plánova č, ktorý som vytvoril na tento ú čel. Ďalšou motiváciou pre vznik Plánova ča bola požiadavka zo zamestnania na vznik programu, ktorý by umož ňoval plánovanie pravidelného zálohovania disku pomocou príkazov v Command Line. Na rozdiel od bežneho stave postupných nástrojov na plánovanie, Plánova čumož ňuje prácu stakýmito príkazmi.

V prvej kapitole sa zaoberám problémom špecifikácie funk čných aniefunkčných požiadaviek, ktoré sú na plánova č úloh kladené. Druhá kapitola je venovaná samotnému procesu implementácie programu. Vtretej kapitole sa nachádza zoznam funkcií, ktoré je možné v programe využívať. Štvrtá kapitola obsahuje podrobný manuál, ktorý čitateľovi umožní naplnovyužíva ť Plánova č. V piatej kapitole je vyhodnotená anketa, ktorá sa týka používania programu.

# **Kapitola 1 Špecifikácia požiadaviek**

Špecifikácia požiada viek je neoddelite ľnou sú časťou procesu vývoja softvéru. Jej úlohou je zachyti ť požiadavky klienta na daný program. Požiadavky del íme na 2 typy: funk čné a nie-funk čné požiadavky.

### **1.1 Funk** č**né požiadavky**

Popisujú požiadavky klienta na funkcie systému, ted a aké služby bude systém poskytovať.

Funkčné požiadavky na program Plánova č:

- programmusíumož ňovať plánovanie a automatické spúš ťanie úloh
- programmusíby ť použite ľný na platforme Windows XP, Vista
- program sa musí spúš ťať automaticky po štarte opera čného systému a musí si pamäta ť ajúlohy, ktoré boli naplánované pred jeho vypnutí m
- programbudevytvorený vo vývojovom prostredí Delph i

## **1.2 Nie-funk** č**né požiadavky**

Popisujú, akým spôsobom má systém poskytova ť služby, ur čujú podmienky a obmedzenia.

Nie-funkčné požiadavky na program Plánova č:

### **1.2.1 Hlavný program**

• pospustení programu sa v systémovej travoblasti z obrazí ikona

- ak na ikonu klikneme pravým tla čítkom myši, zobrazí sa menu smožnos ťamizobrazi ť, minimalizova ť aleboukon čiť program
- ak v programe klikneme na tla čítko minimalizova ť, program sa minimalizuje, pri čom nebude na paneli úloh, ale len v travoblasti
- ak v programe klikneme na tla čítko zavrie ť, program sa neukon čí, ale minimalizuje podobne ako v predchádzajúcom bode
- ovládanie programu musí by ť intuitívne aužívate ľské prostredie príjemné
- naplánované úlohy sa ukladajú do databázy alebo do súboru
- vtabu ľke sa zobrazujú nasledujúce údaje: meno úlohy, frek vencia, dátum, čas, umiestnenie programu alebo súboru, parametre, a nepovinne ajIDúlohy
- užívateľ si môže naplánované úlohy kedyko ľvek spusti ť ozna čením úlohy a kliknutím natla čidlo Spusti ť
- užívateľ môže naplánované úlohy kedyko ľvek vymaza ť ozna čením úlohy a kliknutím na tla čidlo Odstráni ť
- ak chce užívate ľ prida ť novú úlohu, klikne na tla čidlo Prida ť azobrazí sa formulár na pridanie úlohy
- užívateľ môže prida ťaj extraúlohy, kliknutím natla čidlo Extraúlohy

### **1.2.2 Pridanienovejúlohy**

- formulár musí obsahova ť polia prezadávanie mena úlohy, umiestnenia, parametrov, frekvencie, času
- umiestnenie programu môže užívate ľ zadáva ť bu ď tak, že napíše cestu k programu alebo súboru, alebo klikne na tla čidlo Open Dialog avyberiesúborvstromovejštruktúreadresárov
- položka Parametre je nepovinná a bude slúži ť nazadávanie parametrov pre príkazy v Command Line
- položka frekvencia musí umož ňovať užívate ľovi, aby si zvolil, ako často sa mádaná úloha spúš ťať
- ak klikne na možnos ť Spusti ť len raz, zobrazí sa kalendár aužívate ľ dvojkliknutím na dátum, tento aj vyberie
- akkliknenamožnos ť Denne, kalendár sa nezobrazuje
- ak klikne na možnos ť Týždenne, musí vybra ť jednotlivé dni vtýždni pomocouzaškrtávacích polí
- položka Čas bude slúži ť na zadávanie času spustenia úlohy, po zobrazení formulára je v tomto poli aktuálny čas
- vspodnej častiformulára súdvetla čítka: Uloži ť a Zruši ť
- akužívate ľklikne na Uloži ť, všetky údaje sa uložia do databázy alebo súboru a formulár sa zatvorí
- ak užívate ľ klikne na Zruši ť, všetky vyplnené polia sa vymažú a formulár sazatvorí

### **1.2.3 Pridanie extraúlohy**

- užívateľovi sa zobrazí zoznam extra úloh: vypnutie po čítača, reštart, vypnutie monitora, zapnutie šetri ča obrazovky, budík a pripomienkova č
- akužívate ľ vyberie položku vypnutie aleboreštart po čítača, zobrazia sa polia na zadanie dátumu, času apo čtu sekúnd, ktoré zostávajú do vypnutia resp. reštartu po čítača
- ak vyberie položku Vypnutie monitora, Šetri č obrazovky alebo Budík, zobrazia sa polia prezadanie dátumu času spustenia
- akužívate ľ vyberie položku Pripomienka, zobrazia sa polia pre zadanie dátumua časuspustenia a pole prezadanie textu pripomienky
- nakonciformulárabudú dvetla čítka: Uloži ť aZruši ť
- po kliknutí na tieto tla čítka sa program správa podobne ako vprípade Pridanienovejúlohy

### **1.2.4 Spúš** ť**anie úloh**

• ak jedátum a čas zhodný s dátumom a časom uloženej úlohy, táto úloha saspustí

- ak bola naplánovaná ako jednorazová, vymaže sa zo z oznamu plánovanýchúloh
- ak bola naplánovaná ako denná, alebo týždenná, zost ane v zozname
- ak užívate ľ spustí úlohu tla čidlom Spusti ť, táto zostane v zozname bez ohľaduna frekvenciu

## **Kapitola2 Tvorba programu**

Samotná implementácia programu Plánova čmánieko ľkofáz.

#### **2.1 Hlavný program**

V prvej fáze som navrhol design hlavného programu a ako štruktúru na ukladanie údajov som si vybral súbor. Pôvodne progradam pracoval s databázou, ale kvôli problémom sprístupom do databázy na inýc h po čítačoch, som sa rozhodol pre súbor. Kód, ktorý zabezpe čuje správanie programu je napísaný v Unite 1. Obsahuje procedúry na obsluhu tla čidiel Prida ť, Odstráni ť a Spusti ť, funkciu pre vybratie úlohy zo zoznamu, na čítanie ikony programu aumiestnenie ikony v system tray, ako aj funkcie p re obsluhu menu, ktoré sa zobrazuje pokliknutí na ikonu.

Najdôležitejšou časťou tejto fázy je obsluha časovača. Ten zabezpe čuje periodické preh ľadávanie súborov suloženými údajmi o úlohách azab ezpečuje aj spúš ťanie úloh.

Najzložitejším problémom pri implementácii bolo spú šťanie úloh, ktorých frekvencia bola týždenná. Zo súboru som najprv muse l vybra ť re ťazec, ktorý obsahoval informáciu o presných d ňoch spúš ťania úloh. Tento re ťazec je tvaru napr. *Pon+Ut+Pia+Ned+.* Do premenných Po, Ut, St, Stv, Pi, So, Ne som následne ukladal pozíciu podre ťazca Pon, ... ,Ned. Ak sa takýto podre ťazec vre ťazci nevyskytoval, priradil som do premennej nulu. V procedúre časovača som potom kontroloval každú premennú. Ak jej hodnot a bola rôzna od nuly, tak som porovnal, či sa rovná hodnote funkcie DayOfWeek (date). Táto funkcia vracia číslo, ktoré zodpovedá jednotlivým d ňom. Napr. vráti 2 ak je Pondelok, at ď. Ak sa teda hodnota premennej rovnala hodnote funk cie, úloha sa spustila.

12

#### **2.2 Pridávanie úloh**

V Unite 2 a 3 je kód, ktorý sa stará o ukladanie úd ajov. Údaje sa ukladajú vo formáte *údaj1#údaj2# … #údaj6.* Pre každú úlohu sa vytvorí súbor *taskx.dat*, kde *x* je poradové číslo úlohy. Ak nie sú naplánované žiadne úlohy a te da neexistuje žiaden task súbor, číslovanie sa nastaví na nulu. To zabra ňuje prehľadávaniu už neexistujúcich súborov aurých ľuje vykonávanie kódu v časovači. Ďalšia úloha je potom ozna čená ako *task1*. Na tomto mieste som uvažoval nad dvomi alternatívami: bu ď uklada ť všetky úlohy do jedného súboru, alebo použi ť pre každú úlohu iný súbor. Rozhodol som sa pre dru hú možnosť, pretože vyh ľadávanie úloh vjednom súbore by bolo zbyto čne komplikované a mohlo by vies ť krôznym bugom.

#### **2.3 Závere** č**ná fáza**

V poslednej fáze som navrhol spôsob na zobrazovanie pripomienok ana zobrazovanie avypnutie budíka. Takisto som pridal kód, ktorý do registra zapíše informáciu, aby sa program automaticky spúš ťal po štarte opera čného systému. Zapisuje do kore ňového registra *HKEY\_LOCAL\_MACHINE.*  Nakoniec som ešte zvuk budíka priložil ako *resource file* k programu, atak môžeby ť program distribuovaný ako jedene xe súbor.

# **Kapitola 3**  Popis funkcií programu

Program Plánova čponúka užívate ľovi nasledujúce možnosti:

- plánovať a spúš ťať tzv. *executable* súbory, ako .exe, .bat, .com
- okrem týchto typov súborov, je možné spúš ťať aj rôzne audio či video formáty, textové súbory, otvára ť obrázky a iné
- akužívate ľnaplánuje spustenie súborov, ktorých typy súpodob né ako v predcházajúcom odseku, tieto súbory sa otvoria vex terných programoch, ktoré sú predaný typnastavené vo Wind owsako defaultné
- užívateľ si môže vybra ť rôznu periodicitu spúš ťania: jednorázové spustenie úlohy v konkrétny dátum a čas, denné spúš ťanie úlohy atýždenné spúš ťanie v jednotlivých dňochtýždňa
- ďalšou možnos ťou je plánovanie vypnutia areštartu po čítača, užívate ľ môžeur čiť aj po čet sekúnd, ktoré zostávajú od upozornenia o vypnutí či reštartu, do samotného vypnutia, resp. reštartu
- $\bullet$  takisto sa dá naplánova ť aj vypnutie monitoru azapnutie šetri ča obrazovky
- užitočnou funkciou je aj naplánovanie spustenia budíka
- pripomienkovačslúžinazaznamenanie dôležitých termínov, udalost í

# **Kapitola 4 Manuálkprogramu**

Táto kapitola obsahuje podrobnú užívate ľskú príru čku, ktorá vysvet ľuje používanie programu aumož ňuje čitateľovi naplno využíva ť všetky možnosti Plánovača. Manuál obsahuje aj screenshoty programu spodrob nými vysvetlivkami.

### **4.1 Prvé spustenie**

Pri spustení programu sa na prvý poh ľad na obrazovke ni č nezobrazí. Je to spôsobené tým, že Plánova č sa spúš ťa minimalizovaný a nie je na paneli úloh. V systémovej tray oblasti sa však objaví ikona prog ramu – farebný obrázok ručičkových hodín.

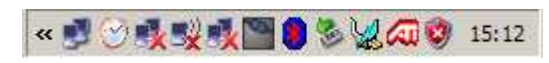

Obr.1 Ikona programuv tray

Po kliknutí na ikonu sa zobrazí menu programu. Obsa huje možnosti pre ukázanie programu, jeho minimalizáciu aukon čenie.

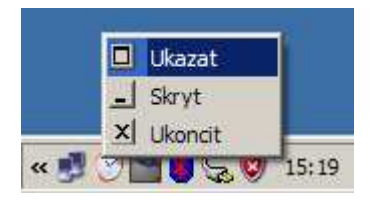

Obr.2Menuprogramu

Ak vyberieme možnos ť Ukáza ť, zobrazí sa hlavný program. Po kliknutí na Skryť sa program minimalizuje a akvyberieme Ukon čiť, program saukon čí.

### **4.2 Hlavný program**

#### Aksmevmenuvybralimožnos ťUkáza ť, zobrazí sahlavný program.

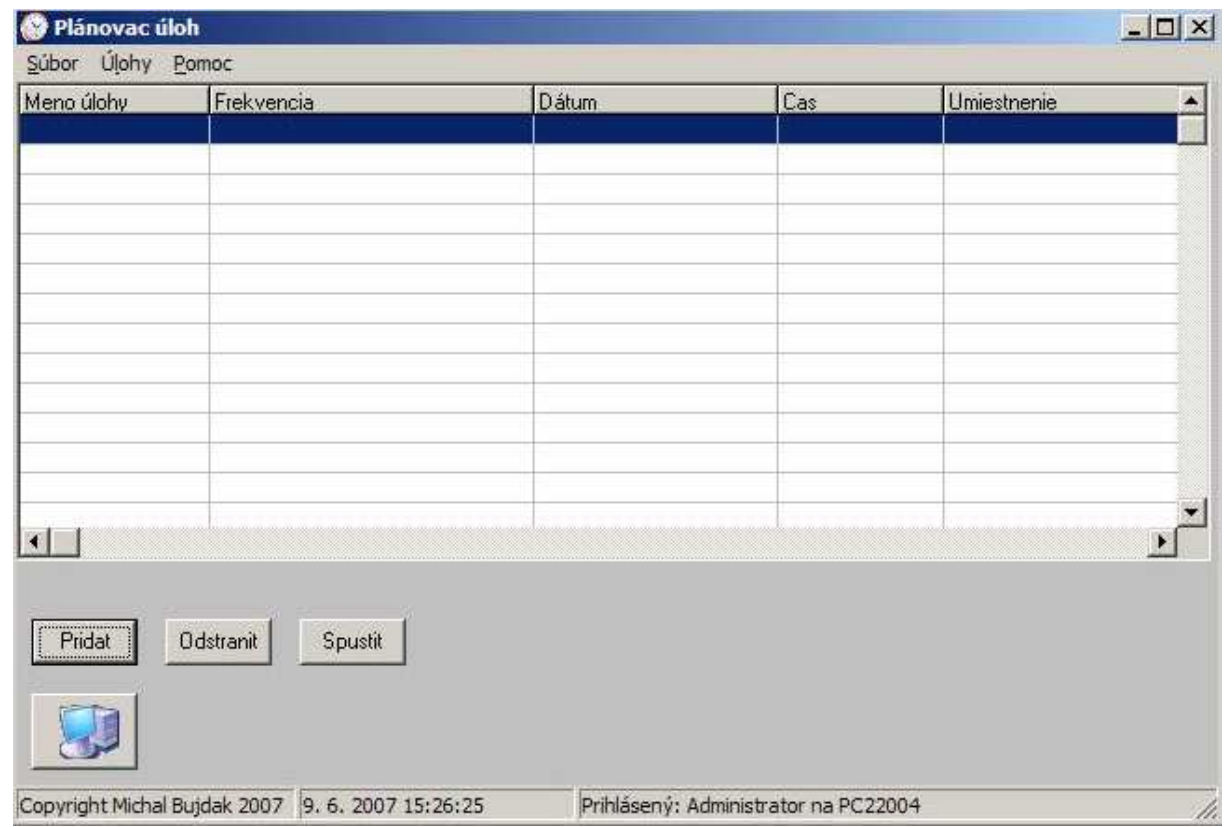

Obr.3 Hlavný program Plánova ča

Vhornej časti sa nachádza Hlavné menu programu. Obsahuje zál ožky Súbor, Úlohy a Pomoc. Ak klikneme Súbor -> Ukon čiť, program sa ukon čí. Záložka Úlohy obsahuje položky Prida ť, Odstráni ť, Spusti ť. V záložke Pomoc sa nachádza položka O programe, ktorá zobrazí základné informácie o Plánova či.

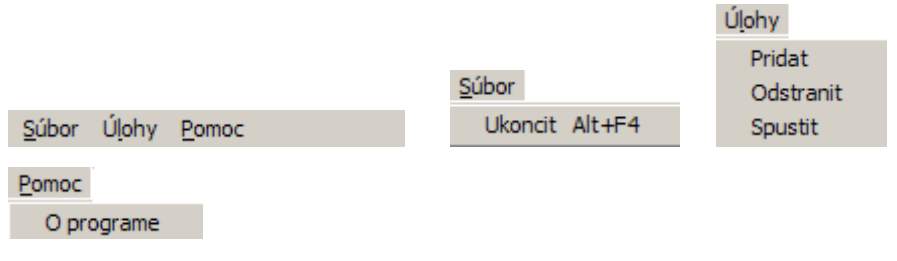

Obr.4 Hlavné menu programu

Pod Hlavným menu sa nachádza hlavi čka tabu ľky, ktorá definuje jednotlivé stĺpce.

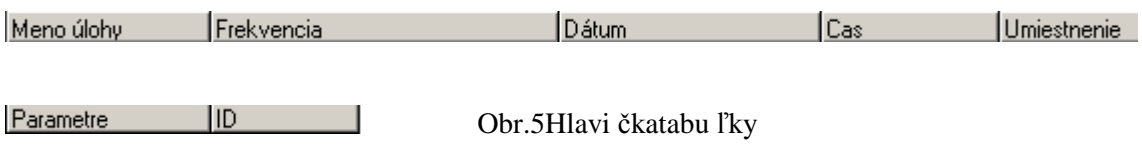

Podhlavi čkousanachádza samotná tabu ľka súdajmi ouložených úlohách.

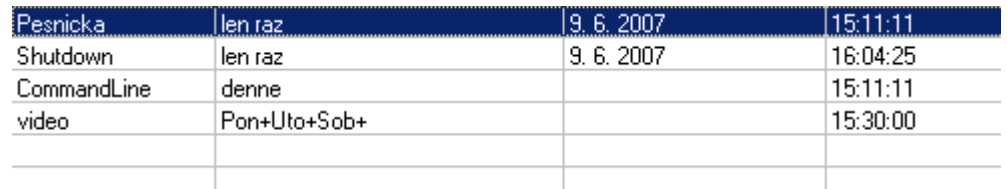

Obr.6 Tabu ľkasúdajmi

V spodnej časti hlavného programu sa nachádzajú tla čidlá na pridanie, odstránenie a spustenie úlohy. Takisto sa tam nachá dza aj tla čidlo slogom počítača, ktoré spúš ťa formulár na pridanie extraúlohy.

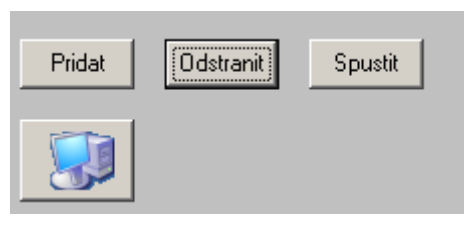

Obr.7 Tla čidlá

Po kliknutí na Prida ť sa otvorí formulár na pridanie novej úlohy, akozn ačíme úlohu a stla číme Odstráni ť, vybraná úloha sa vymaže. Akklikneme na Spusti  $t$ , vybraná úloha sa spustí. Po kliknutí na tla čidlo slogom po čítača sa zobrazí formulárna pridanie extraúlohy.

Úplne na spodku sa nachádza Status Bar. Je rozdelen ý na tri panely. V prvom sú údaje o autorovi, v druhom aktuálny dátum a čas avtre ťom paneli sú informácie ologine prihláseného užívate ľa anázve po čítača.

Copyright Michal Bujdak 2007 9. 6. 2007 16:17:10 Prihlásený: Administrator na PC22004 4. Obr.8StatusBar

### **4.3 Pridanie úlohy**

Aksmekliklina Prida ťúlohu, zobrazí sa nám formulár na pridávanie úloh.

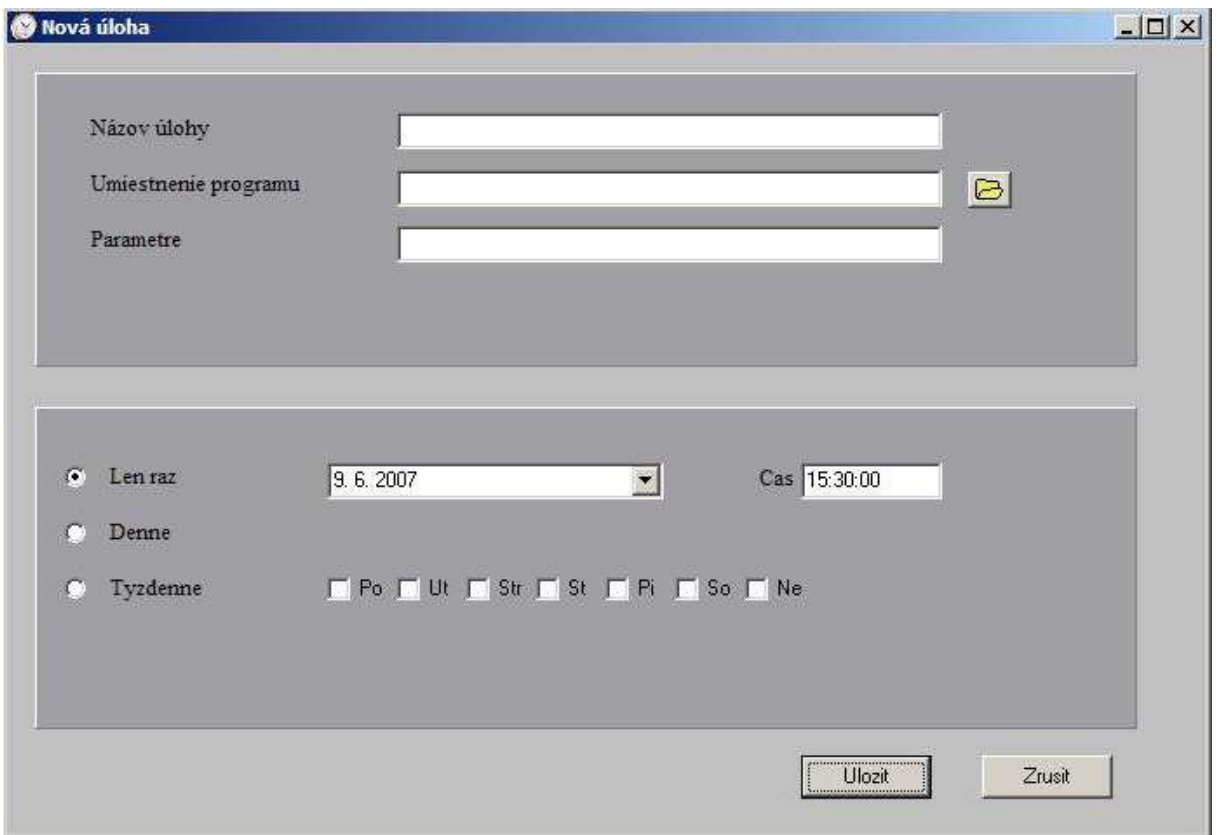

Obr.9 Formulárna pridávanie úloh

Na prvom paneli sa nachádzajú polia na zadanie názv u úlohy, umiestnenia programu alebo súboru a parametrov. Umiestnenie pr ogramu môže užívate ľ zadať ru čne, alebo može kliknú ť natla čidlo sikonou. Následne sa otvorí Open Dialog a cestu k súboru užívate ľ vyberie zadresárovej štruktúry.

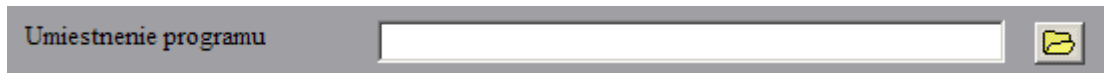

Obr.10 Pole precestu k súborua Open Dialog

Pole pre parametre je nepovinné. Ve ľká vä čšina programov a súborov parametre nepotrebuje, ale zídu sa pri príkazoch v Command Line. Napr. do poľa umiestnenie zadáme *c:/windows/system32/cmd.exe* a zadáme parametre */k ipconfig –all.* Pri spustení úlohy sa otvorí Command Line avykoná sa príkaz

v poli parametre. Program nám teda vypíše sie ťovú konfiguráciu nášho počítača.

Na druhom paneli sa nachádzajú polia pre výber dátu mu, času a frekvencie opakovania úlohy. Opakovanie môže by ť denné, týždenné alebo jednorazové. Ak klikneme na šípku vpoli dátum, zobrazí sa kalen dár. Dvojkliknutím na nejaký dátum, sa tento dátum vyberie.

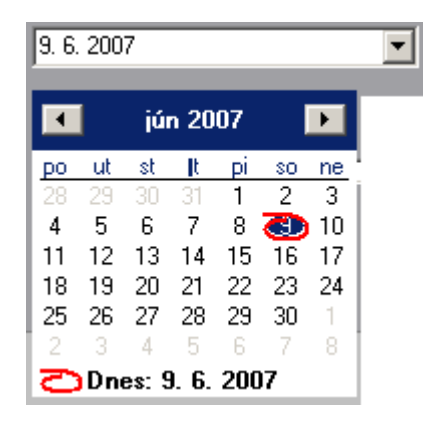

Obr.11 Kalendár

Akvyberiememožnos ťtýždennej frekvencie, musímezaškrtnú ť dnivtýždni.

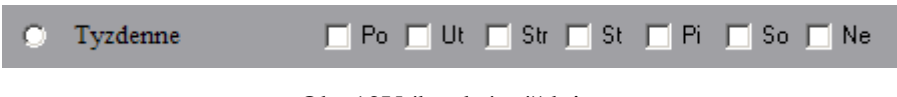

Obr.12Výberdní vtýždni

Dopo ľa Časzadávame čas v tvare *hh:mm:ss*.

Ak chceme vybrané vo ľby uloži ť, klikneme na tla čidlo Uloži ť. Vopa čnom prípadezvolímetla čidloZruši ť.

### **4.4 Pridanie extra úlohy**

Ak smeklikli na logopo čítača, zobrazí sa formulár prevýber extraúlohy.

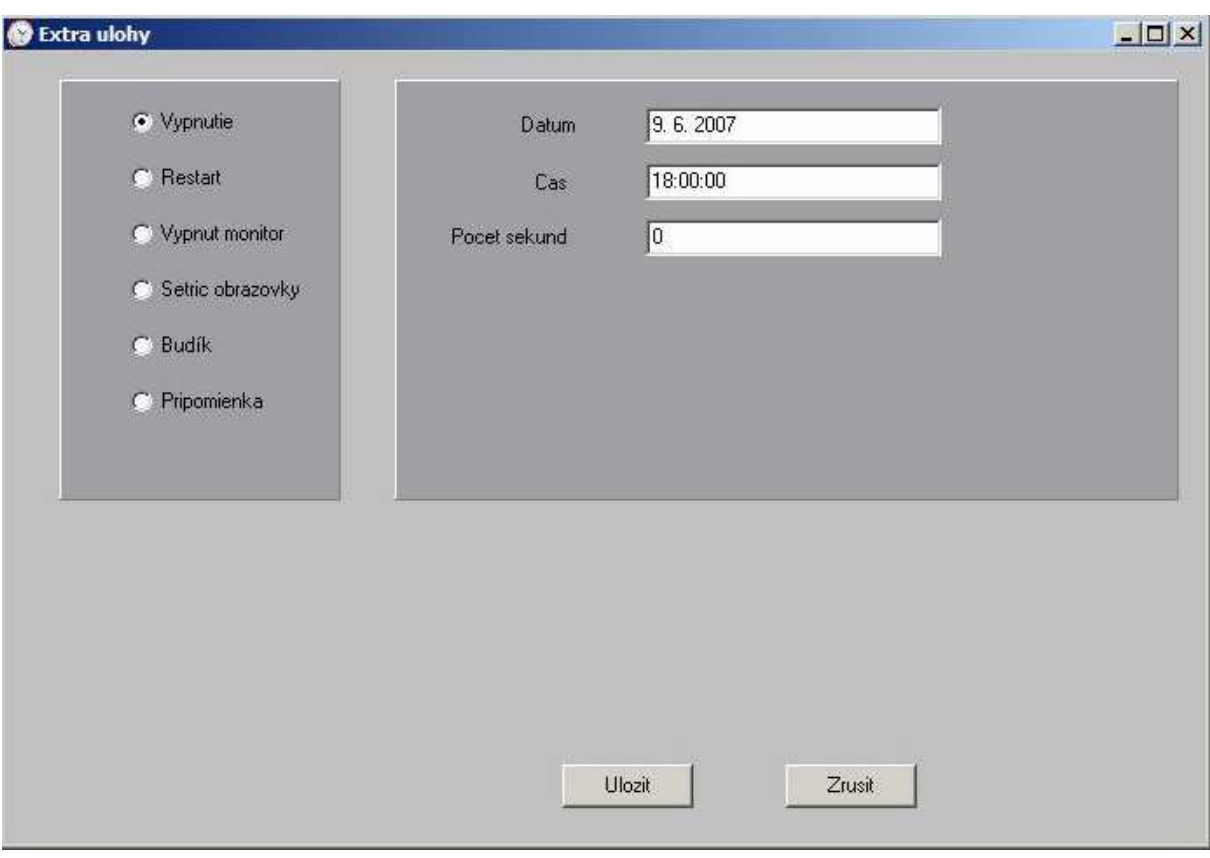

Obr.13 Pridávanie extraúloh

### **4.4.1 Vypnutie a reštart po** č**íta**č**a**

Ak vyberieme možnos ť vypnutia alebo reštartu po čítača, musíme zada ť dátum a čas. Máme tiež možnos ť zada ť po čet sekúnd, ktoré zostávajú do vypnutia resp. reštartu.

|                    | Datum        | 9.6.2007 |
|--------------------|--------------|----------|
| $\bullet$ Vypnutie | Cas          | 18:00:00 |
| Restart            | Pocet sekund | υ        |

Obr.14 Vypnutie areštart po čítača

### **4.4.2 Vypnutie monitora a šetri** č **obrazovky**

Ak zvolíme možnos ť vypnutia monitoru alebo šetri čobrazovky, musíme zada ť dátuma časvykonania úlohy.

### **4.4.3 Budík**

Ak zvolíme možnos ť Budík, takisto musíme zada ť dátum a čas. Budík sa signalizuje hlasným alarmom azobrazí satla čidlo na jeho vypnutie.

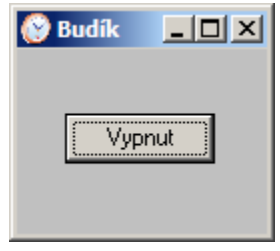

Obr.15 Vypnutie budíku

### **4.4.4 Pripomienkova** č

Ak chceme, aby nám po čítač pripomenul dôležité termíny či stretnutia, napíšeme pripomienku. Zvolíme možnos ť Pripomienka, zadáme dátum a čas, adopo ľatextzadámetextpripomienky.

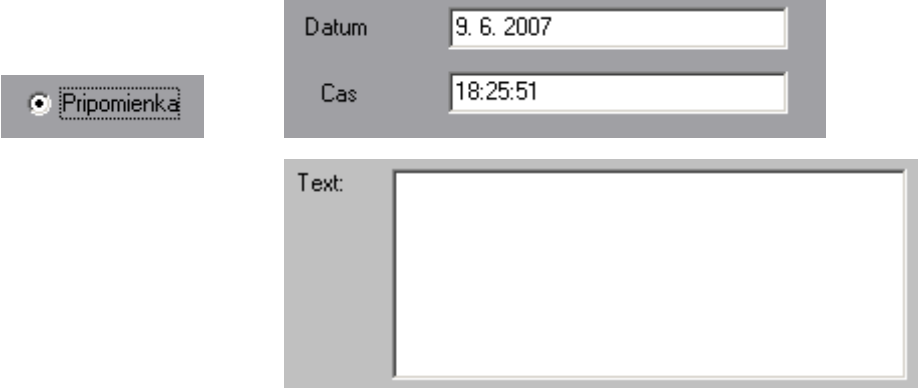

Obr.16 Pripomienka

Pripomienka sa zobrazí na obrazovke.

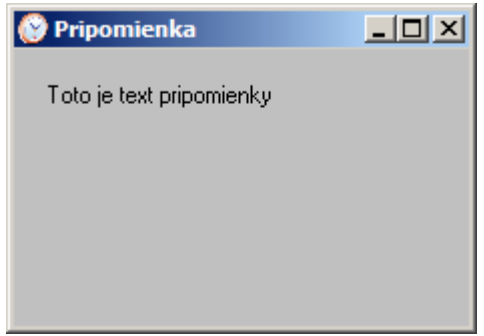

Obr.17 Zobrazenie pripomienky

Ak sme si vybrali úlohu, ktorú chceme naplánova ť, zadali sme dátum, čas, prípadne text, stla čením tla čidla Uloži ť, danú úlohu uložíme. Ak nechceme úlohuzaradi ť doplánova ča, klikneme na Zruši ť.

### **4.5 Príkazy v Command Line**

Plánovač umož ňuje aj spúš ťanie príkazov v Command Line. Na tomto mieste preto uvádzam zoznam najdôležitejších príkazov spol u svysvetlením jednotlivých parametrov.

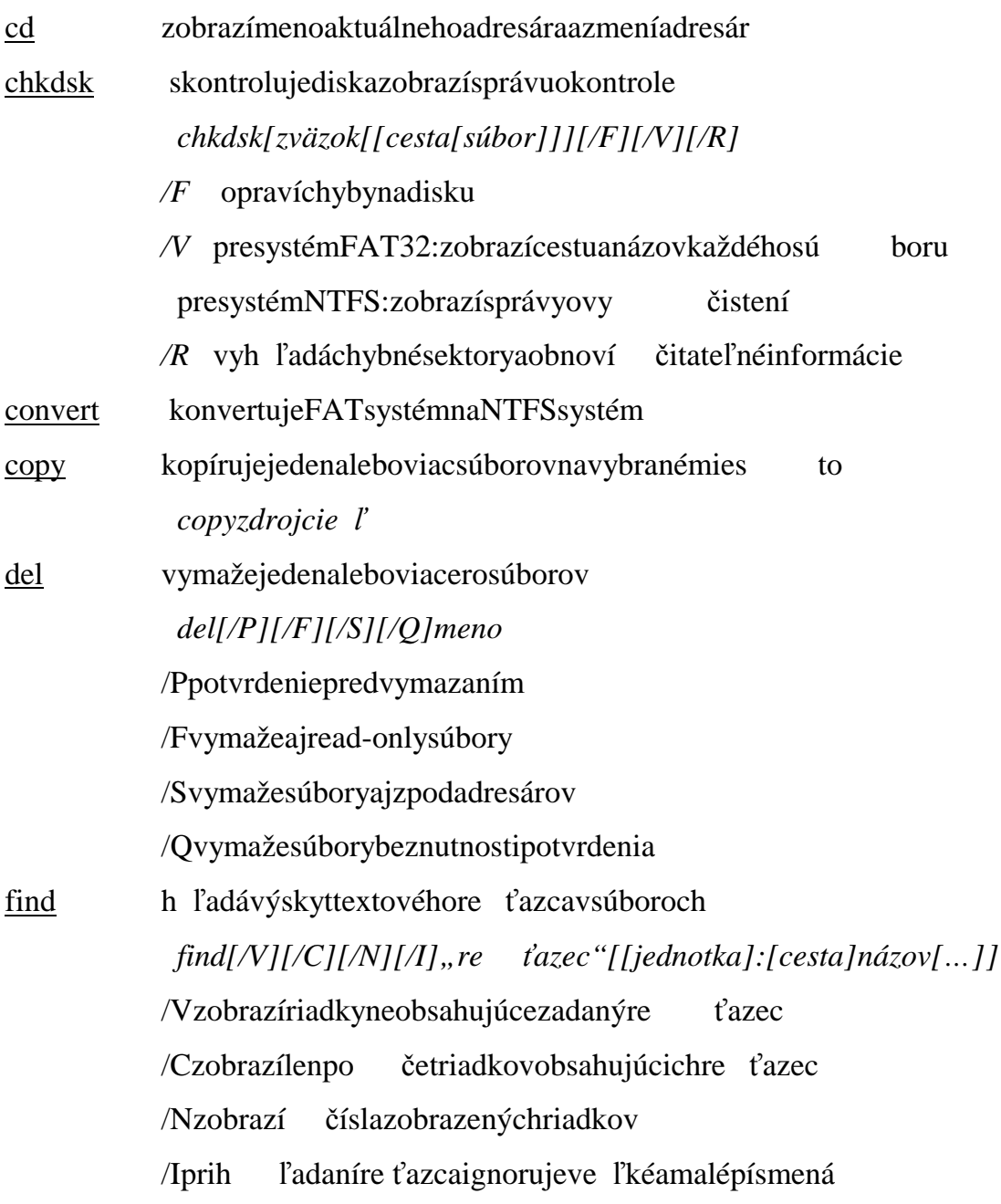

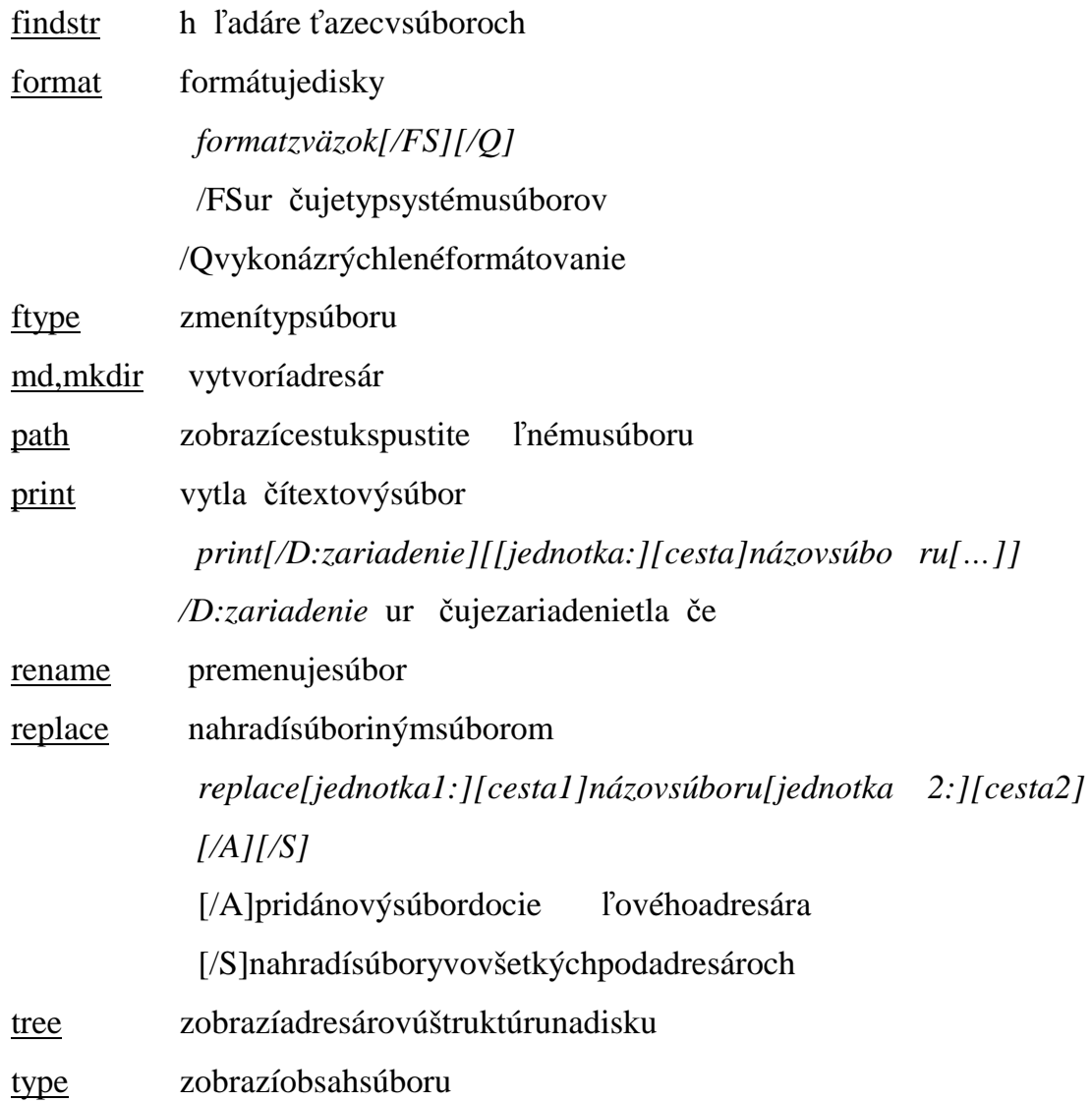

# **Kapitola5 Spätná väzba od používate** ľ**ov**

Program Plánova č som ponúkol na testovanie svojim priate ľom aznámym. Ide oskupinu asi 40 ľudí. Požiadal som ich, aby program vyskúšali apoto m zodpovedali párotázok týkajúcich sa jeho používani a, plusovamí nusov. Konkrétne otázky:

- 1. Akohodnotítevzh ľad programu, usporiadanie prvkov, tla čidiel, at ď.?
- 2. Akorýchlostesanau čili program používa ť?
- 3. Čopovažujete za najužito čnejši u funkciu programu?
- 4. Akú funkciu ste používali najmenej?
- 5. Akouznámkou by stehodnotili program?

#### Vyhodnotenie ankety:

- 1. 70 % užívate ľov hodnotilo dizajn ako ve ľmi dobrý, pá čilo sa im umiestnenie programovej ikony v System Tray amožno sť zadáva ť umiestnenie programu pomocou Open Dialogu. Zvyšku s aprílišne pá čil návrh formulára na pridanie extra úlohy a ani fareb né prevedenie, ktoré sa im zdalo prílištmavé.
- 2. Takmer všetci užívatelia považovali ovládanie pr ogramu za intuitívne anau čilisa používa ť všetky funkcie v priebehu pár minút.
- 3. Približne tri štvrtiny užívate ľov považovali za najužito čnejšiu funkciu Plánovača možnos ť naplánova ť vypnutie po čítača. Ďalšou užito čnou funkciou je pod ľaužívate ľova i pripomienkova č.
- 4. Najmenej používanou funkciou bola možnos ť zapnú ť šetri č obrazovky, málo užívate ľov využívalo aj možnos ť zadávania parametrov prepríkazy vCommandLine.
- 5. Plánova čdostalodužívate ľovnasledovnéznámky:

 $1 = 15$ užívate ľov  $2 = 17$  $3 = 7$  $4 = 1$  $5 = 0$ 

Program Plánova č bol pôvodne vanglickom jazyku. Po vyhodnotení ank ety anažiados ťužívate ľov, som ho prerobil do sloven činy.

### **Záver**

Práca obsahuje v piatich kapitolách popis procesu v ývoja softvéru Plánova č, od špecifikácie požiadaviek, cez implementáciu až pot vorbu manuálu a informuje aj oreakciách užívate ľovna program.

Program môže by ť využívaný na každodenné plánovanie aspúš ťanie bežných úloh, pripomínanie dôležitých termínov av ďaka možnosti vykonávania príkazov s parametrami v Command Line aj na spúš ťanie zložitejších procesov a operácií.

### **Literatúra**

[1] Teixeira,S. – Pacheco X.: Mistrovství v Delphi 6, Computer Press, 2002

[2] Svoboda, Lud ěk: 1001 tip ů a trik ů pro Delphi, Computer Press, 2003

[3] Lischner, Ray: Delphiv kostce, Computer Press , 2000

[4] http://www.inspired.sk/delphi/tricks/index.php

[5] http://delphi.about.com/